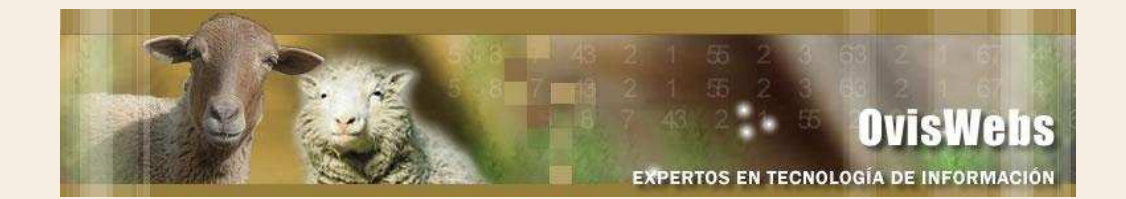

# **I. GENERACIÓN DE INFORMES EN OvisWebs**

OvisWebs le brinda la opción de generar informes, los cuales se emplean en la toma de decisiones de una organización, debido a que se pueden generar desde dos ópticas, la retrospectiva (Mirar el pasado) y la prospectiva (Mirar el futuro), de la retrospectiva la organización aprende de su experiencia, de su pasado de sus errores y aciertos, con la prospectiva la organización identifica los escenarios posibles a futuro, sus variables y su viabilidad.

Los Informes también se pueden generar retrospectivos (fechas anteriores a la presente) o prospectivos (fechas posteriores a la presente); estos intervalos de fechas en OvisWebs se denominan Fecha del Período.

Los informes pueden generar valores de los indicadores en el intervalo de tiempo que se desee analizar.

Los informes se pueden generar: Por tiempo, Por productividad, Genética y Economia.

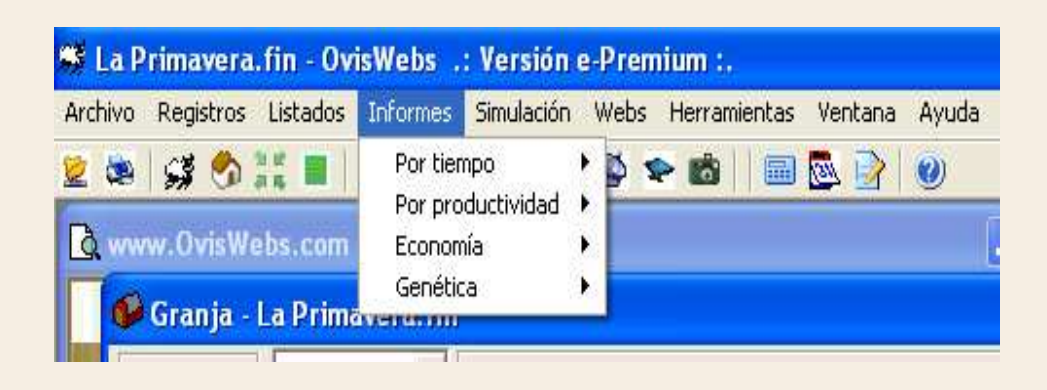

### **II. Informes - Por tiempo**

Los informes que se generan por tiempo, dependen de la fecha y el periodo que se quiera analizar; se pueden generar para Población, Reproducción, Producción Leche y Producción Carne.

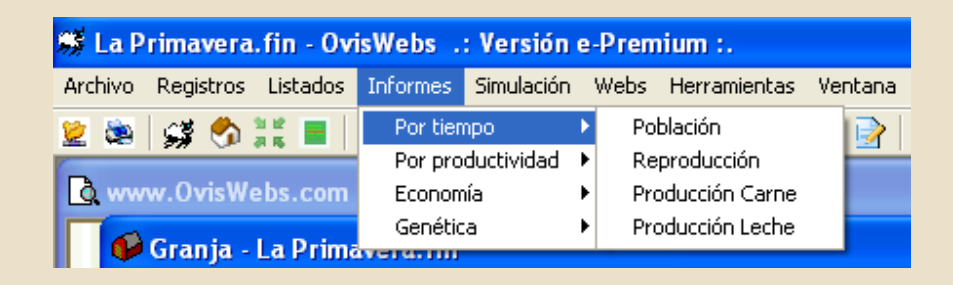

## **Como Maneja la Ventana de Fecha del Periodo:**

En la casilla Fecha Final: se debe escribir, la fecha hasta la cual desea generar el informe.

En la casilla Número Columnas: se debe escribir, el número de columnas en las cuales desea fraccionar el intervalo de tiempo que eligió para generar el informe. En la casilla Periodicidad: se puede elegir días, semanas, meses y años, dependiendo de la información que se desee analizar.

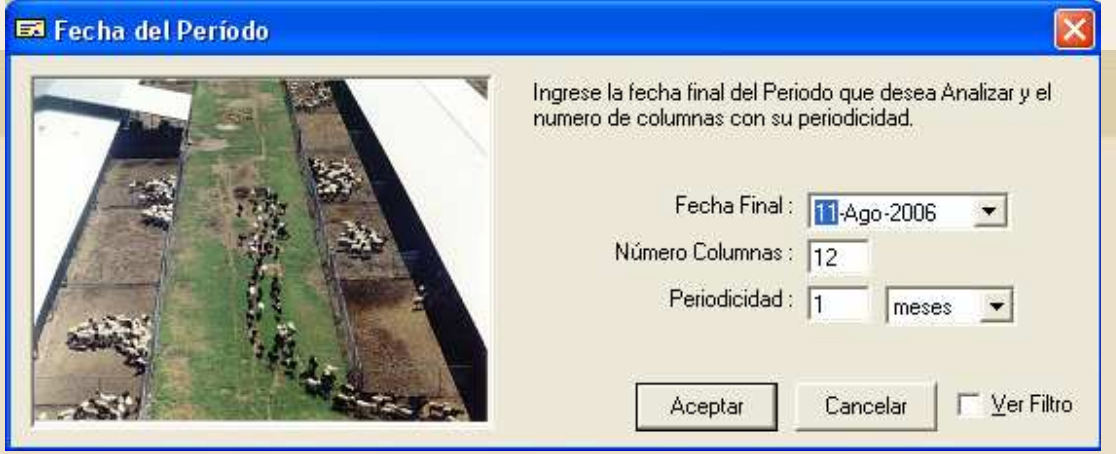

## Ejemplo**:**

1. Se desea generar un informe, solo del mes de marzo de 2006, en tres columnas cada una con información de 10 días.

- En la casilla Fecha Final, debe escribir 31 Marzo de 2006.
- En la casilla Número Columnas, debe escribir 3.
- En la casilla Periodicidad, debe escribir 1 días.

Población por tiempo

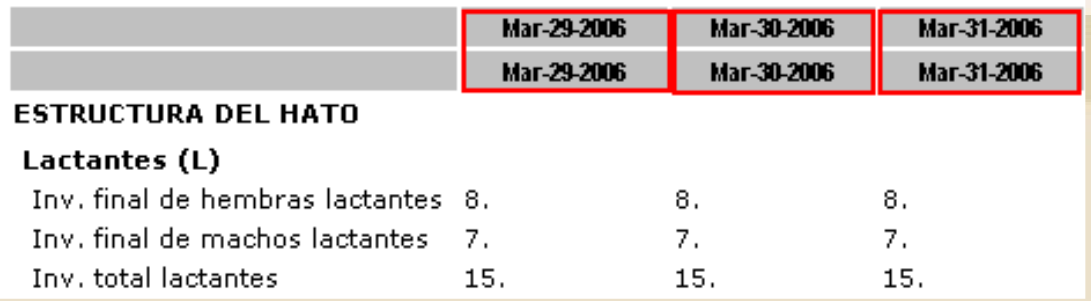

2. Si se desea generar un informe, del año 2004, en 12 columnas cada una de 1 mes.

• En la casilla Fecha Final, debe escribir 31 Diciembre 2004.

- En la casilla Número Columnas, debe escribir 12.
- En la casilla Periodicidad, debe escribir 1 Mes.

Población por tiempo

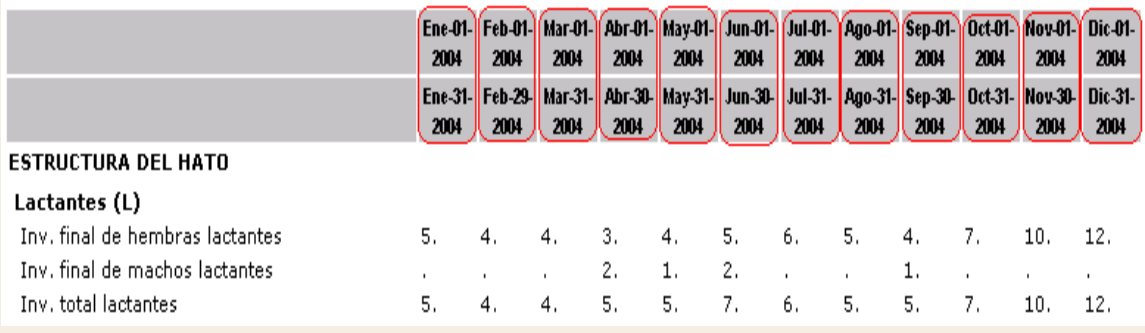

#### **Filtro**

Los Informes también tienen la posibilidad de filtrar la información, dependiendo de lo que se desee analizar.

• Se debe señalar la opción Ver Filtro y hacer click en Aceptar.

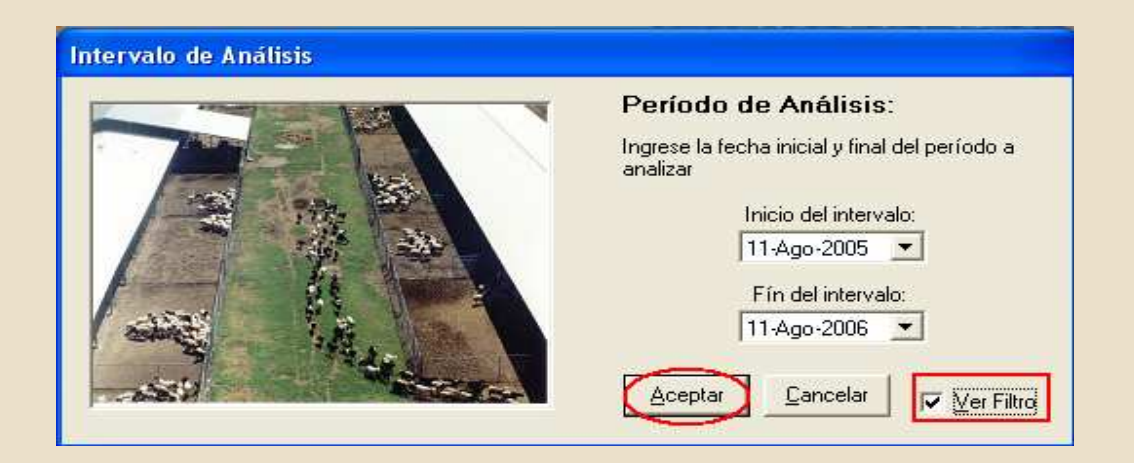

• Inmediatamente podrá observar la siguiente ventana; donde se puede elegir la opción por la cual desea filtrar la información.

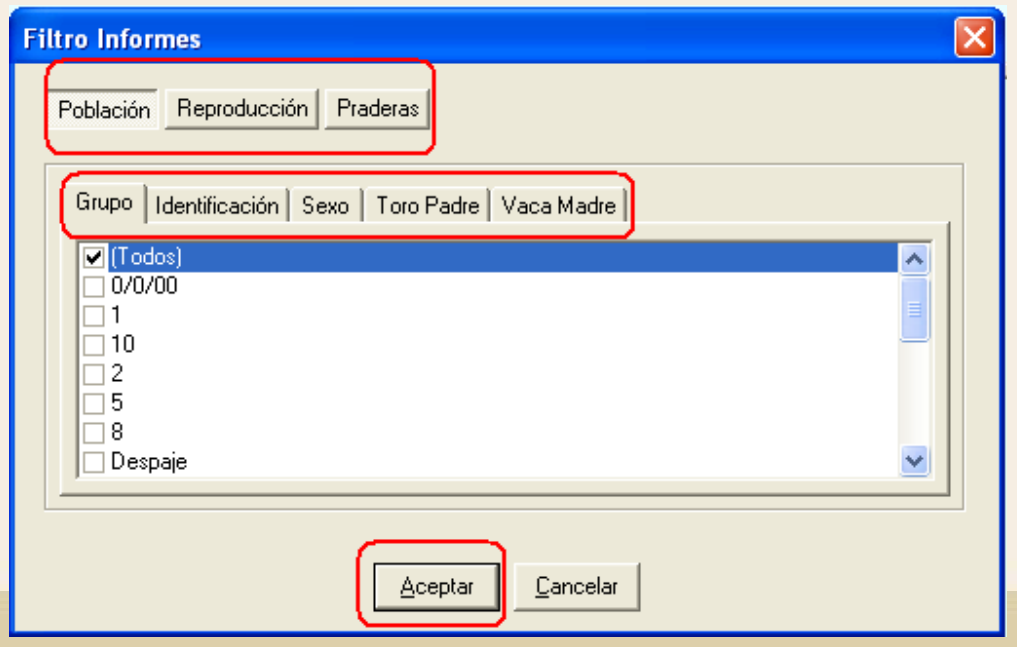

• Se debe hacer click en Aceptar.

#### **1. Informes Por tiempo – Población**

Este informe genera los indicadores relacionados con la Estructura del hato, Relaciones poblacionales y Movimientos de Inventario, en la granja (rancho).

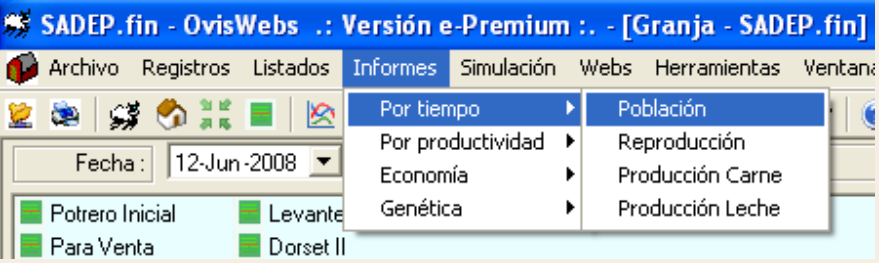

#### Población por tiempo

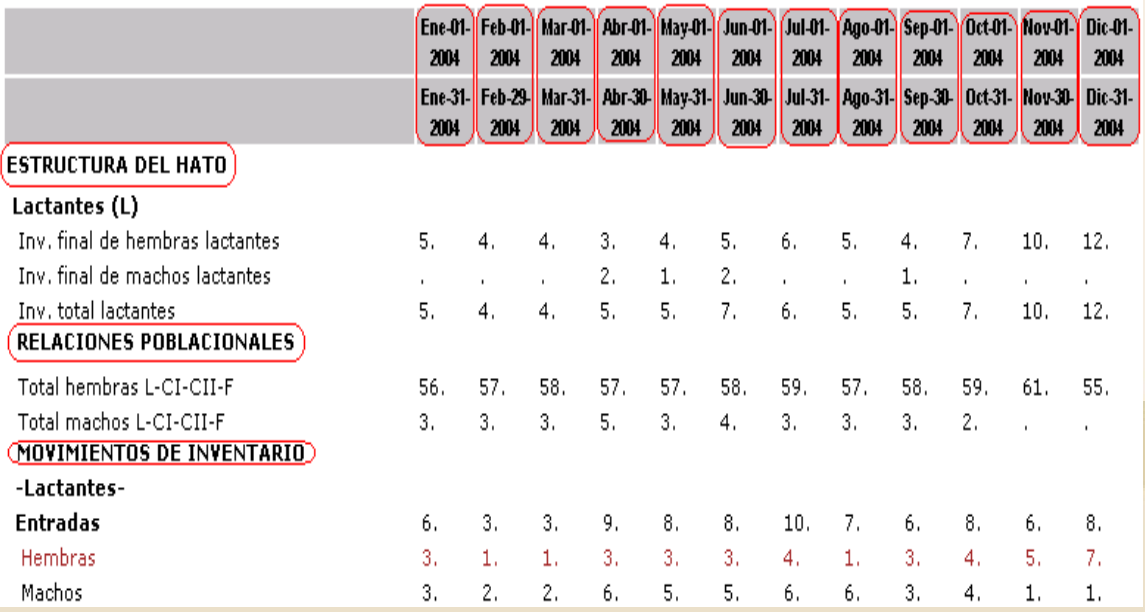

## **2. Informe Por tiempo – Reproducción**

Estos informes muestran los indicadores reproductivos: Intervalos, Fertilidad, Productividad Hembras y Patologías.

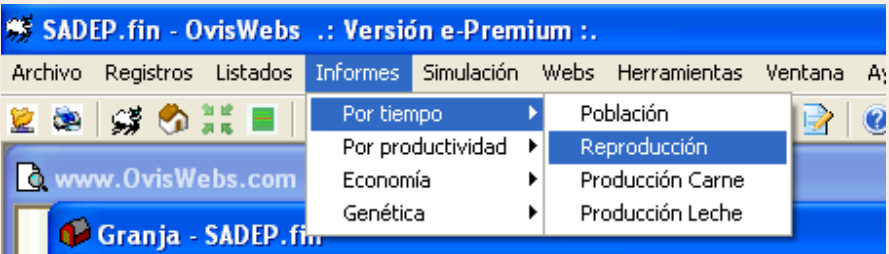

#### Reproducción por tiempo

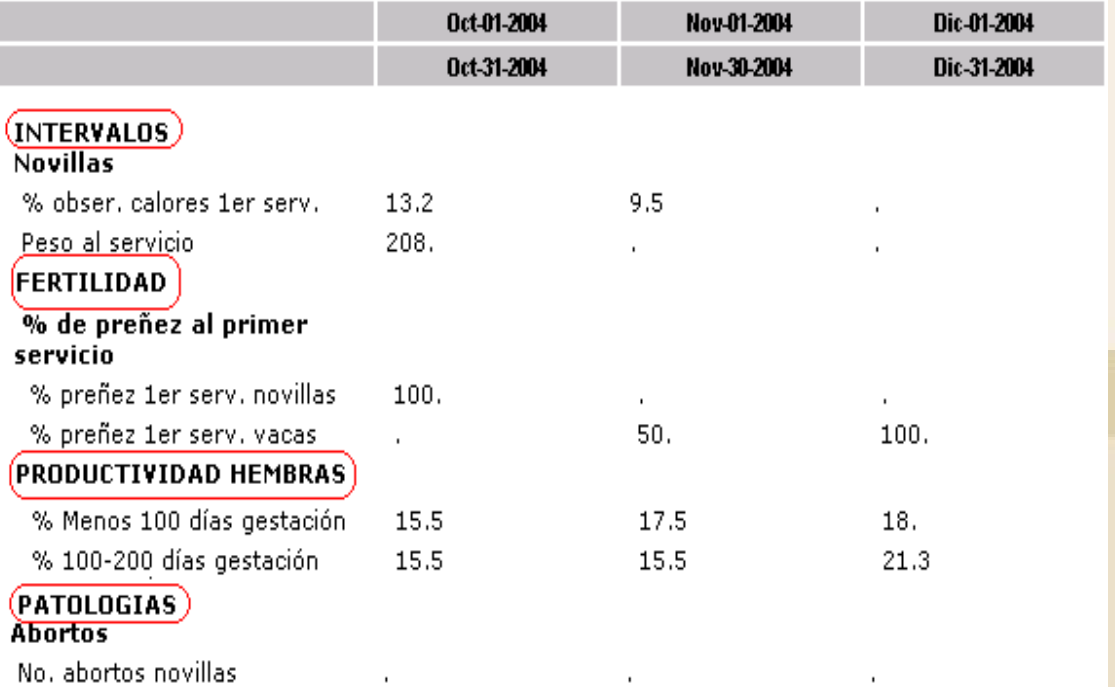

• Todos estos indicadores son graficables:

#### **Como Graficar un Indicador?**

1. Se debe ubicar con en el mouse sobre el indicador a graficar.

#### **INTERVALOS**

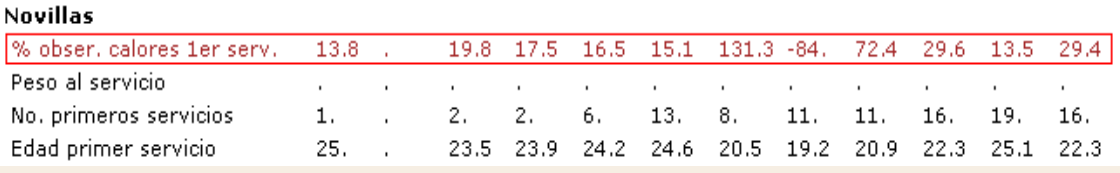

2. Hacer click sobre la fila cuando se encuentre de color rojo, con el fin de generar la gráfica. **GRÁFICA**

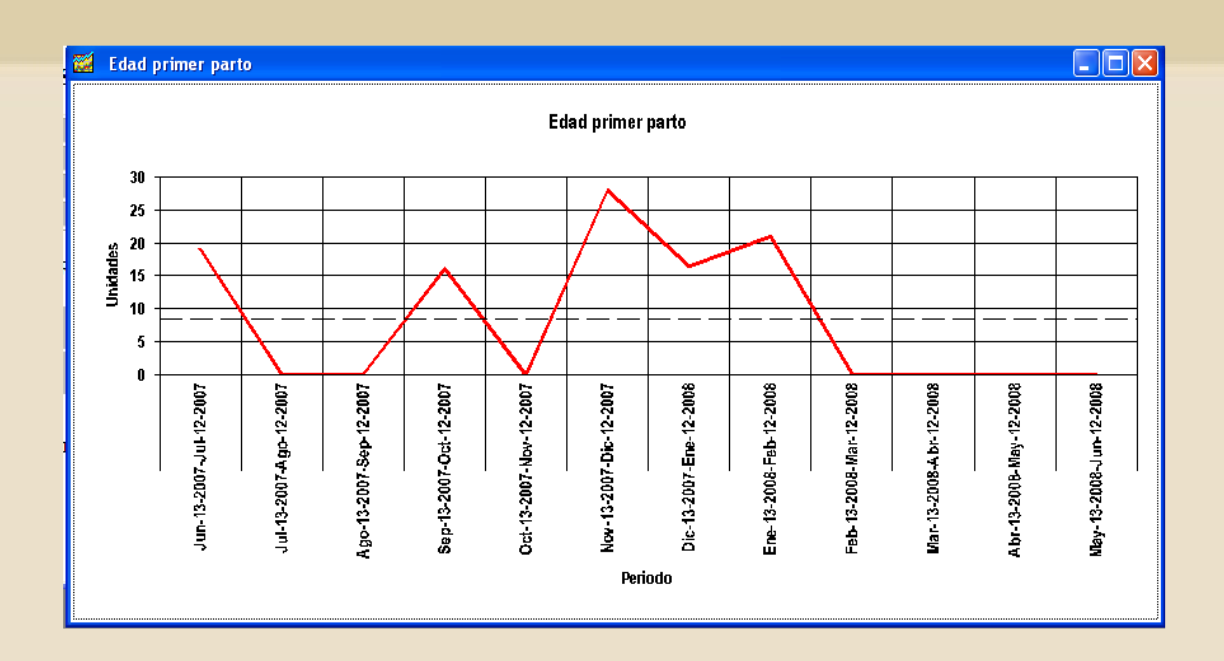

#### **4. Informes Por tiempo – Producción Carne**

Estos informes muestran los indicadores que hacen relación a la producción de carne: Peso hembra, Curva de crecimiento, Peso macho, Curva de crecimiento, Total Kilos y Peso salidas.

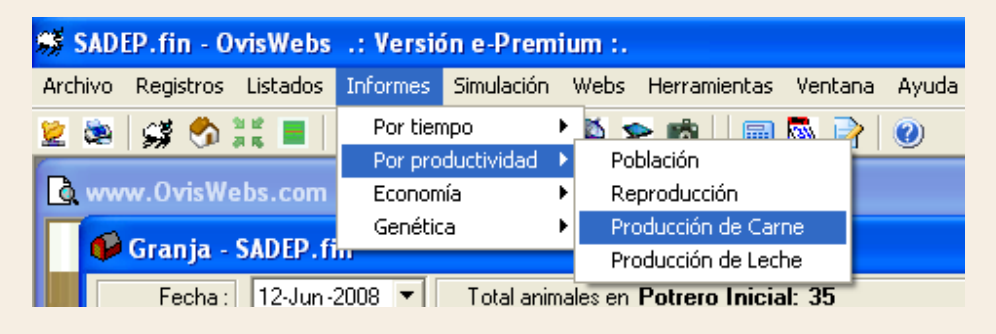

#### **INFORME**

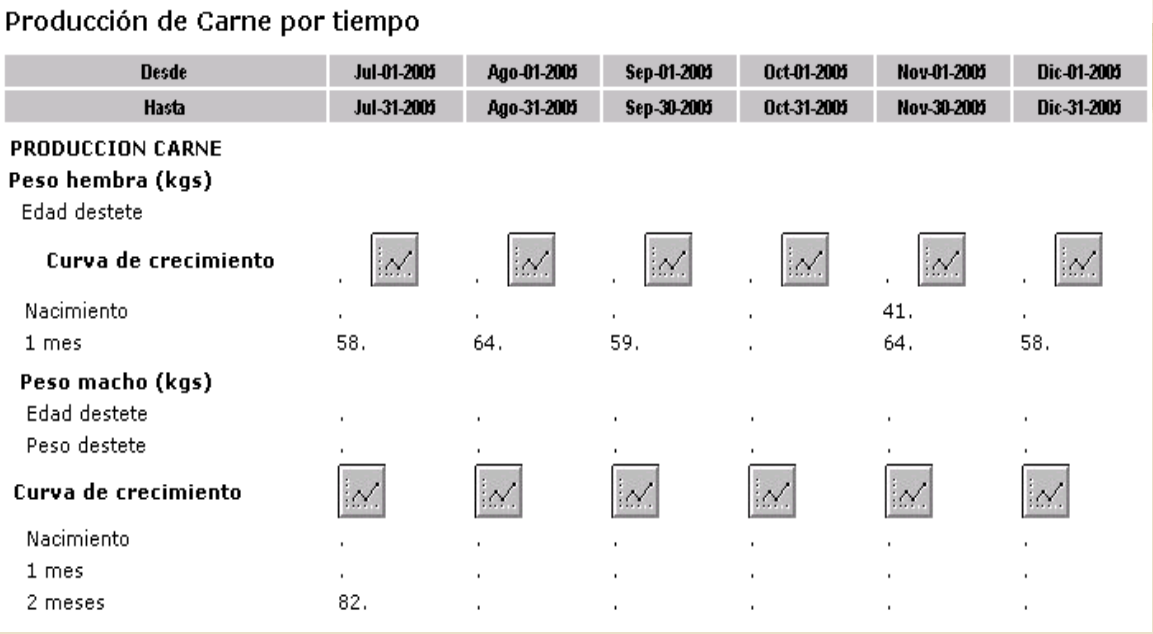

# **GRÁFICA**

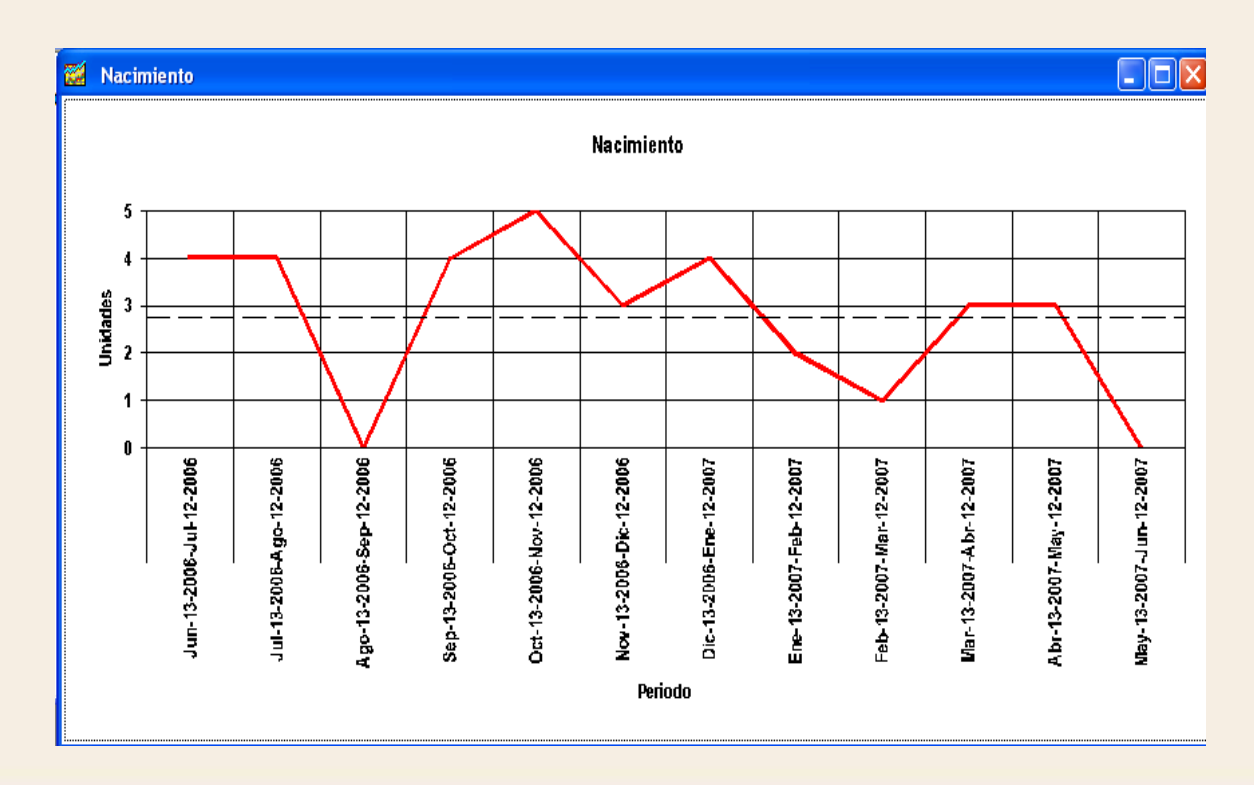

**Recuerde que todos los indicadores son graficables**.

### **III. Informes - Por Productividad**

Los informes generados por productividad, son árboles de análisis a través de los cuales se puede entender, como se interrelacionan los factores productivos para el logro de los objetivos de producción, permiten analizar el comportamiento de la eficiencia, la eficacia y la productividad de la población de ganado en cada uno de los subsistemas del proceso de producción.

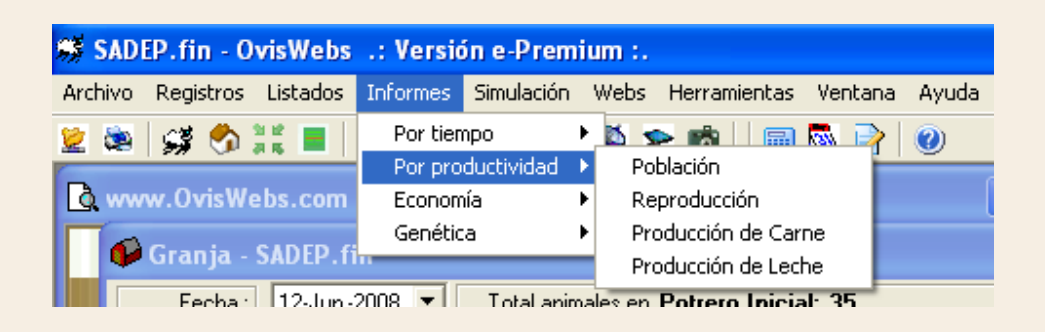

Los Informes por Productividad, únicamente se pueden generar en tiempos retrospectivos (Mirar el pasado), incluyendo el tiempo presente.

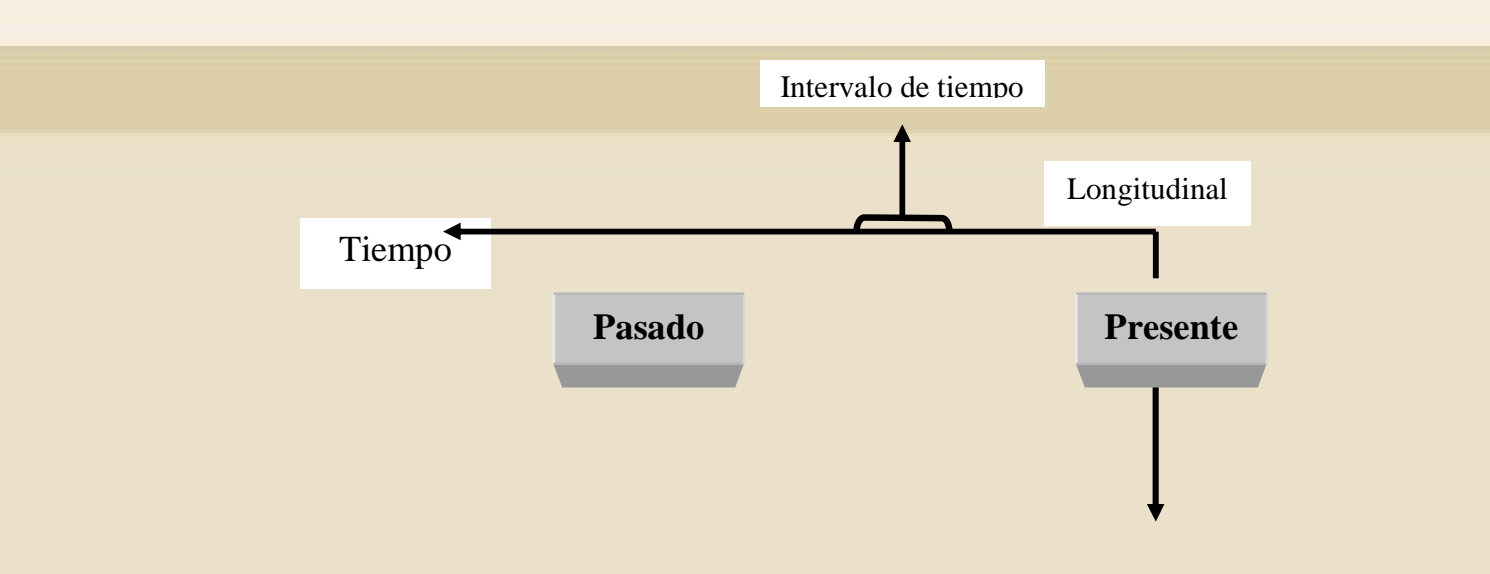

En el software OvisWebs se tienen desarrollados árboles para el análisis de la productividad de la Población, Reproducción y Producción de carne.

## **1. Informes Por productividad – Población**

Estos informes generan los indicadores de la Dinámica Poblacional de la granja (Rancho).

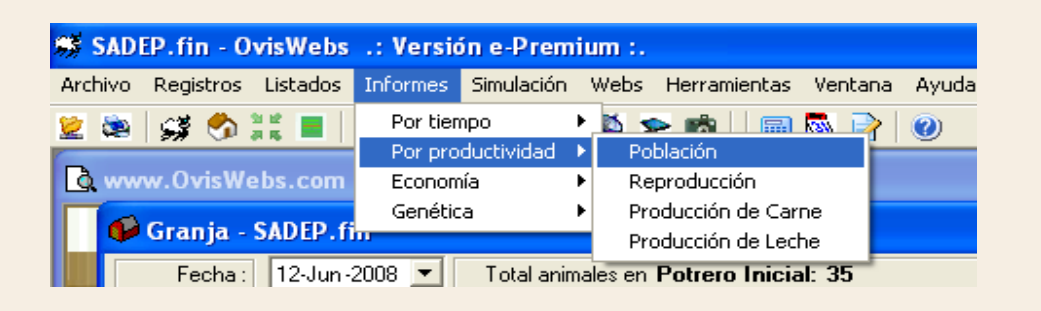

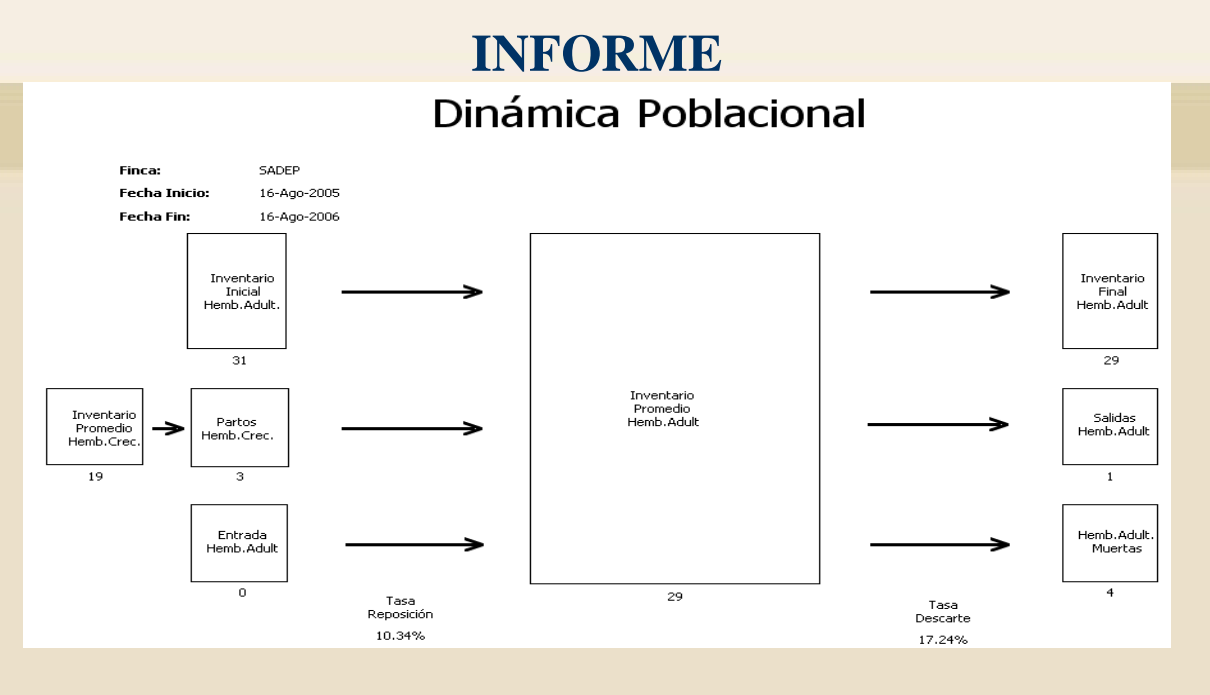

#### **2. Informes Por Productividad – Reproducción**

Estos informes generan los indicadores más significativos para el análisis del área reproductiva de la granja (Rancho).

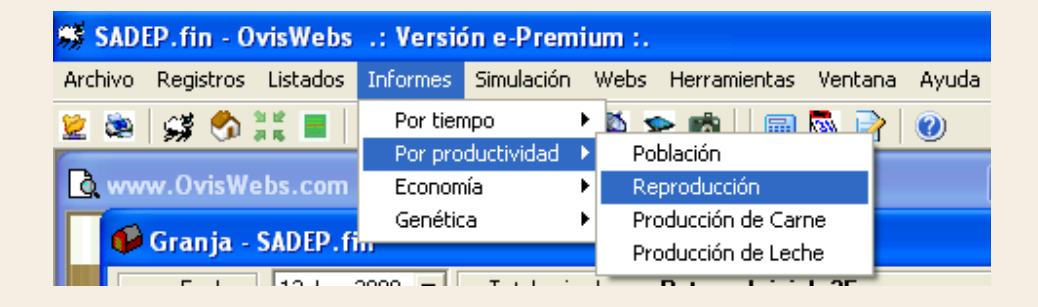

### **INFORME**

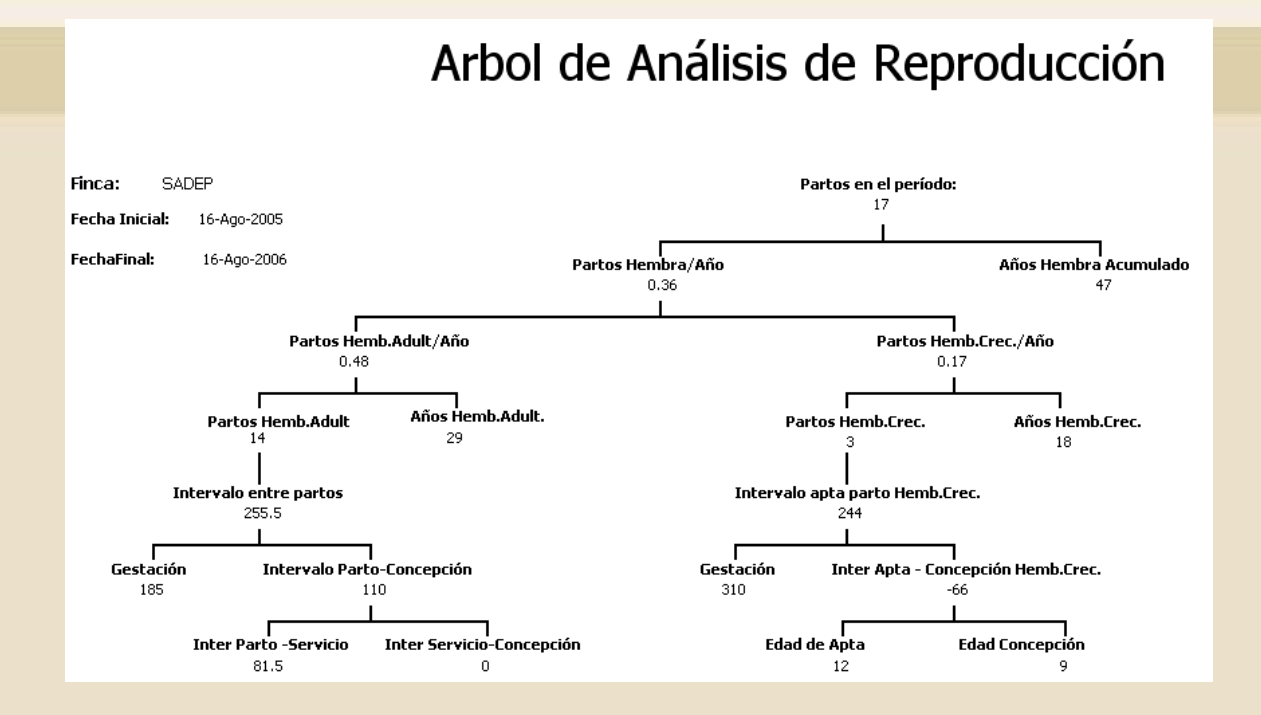

### **4. Por productividad – Producción de Carne**

Estos informes generan los indicadores más significativos para el análisis del área de producción de Carne de la granja (Rancho).

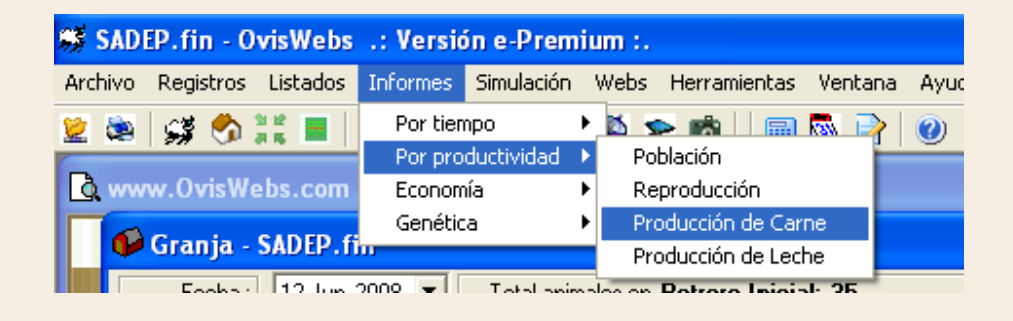

#### **INFORME**

# Arbol de Análisis de la Producción de Carne

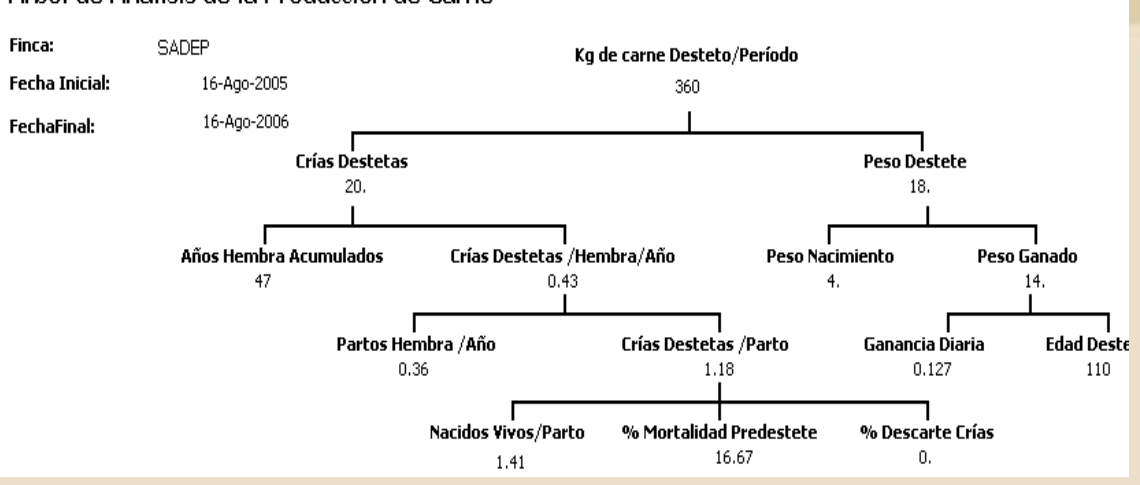

Arbol de Análisis de la Producción de Carne

# **IV. Informes Por – Economía**

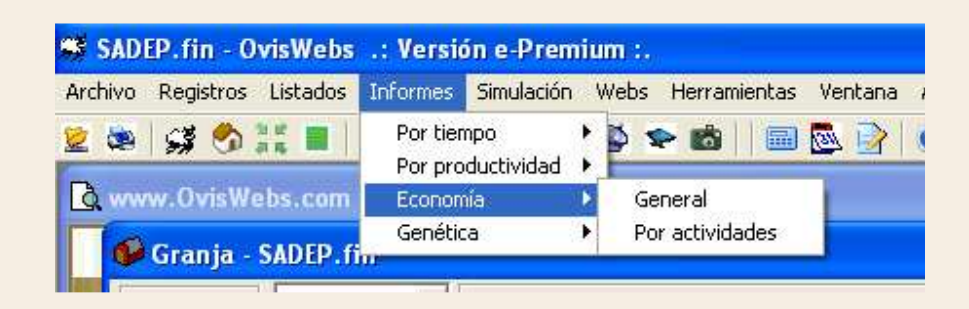

#### **1. Informes Por Economía – General**

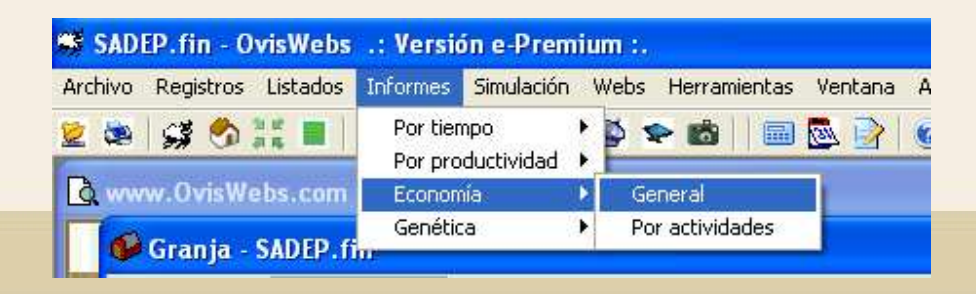

En esta ventana, la Fecha de Proyección es la fecha hasta la cual usted desea generar el informe.

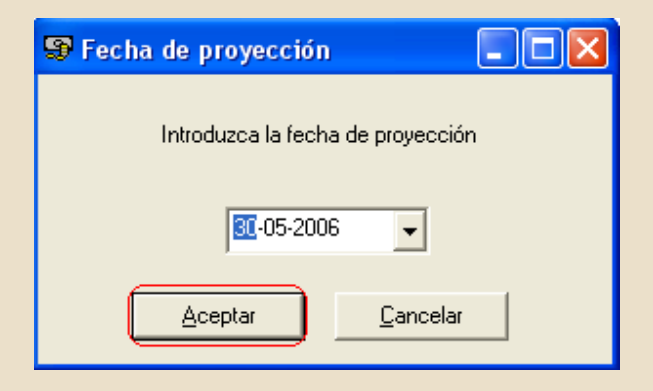

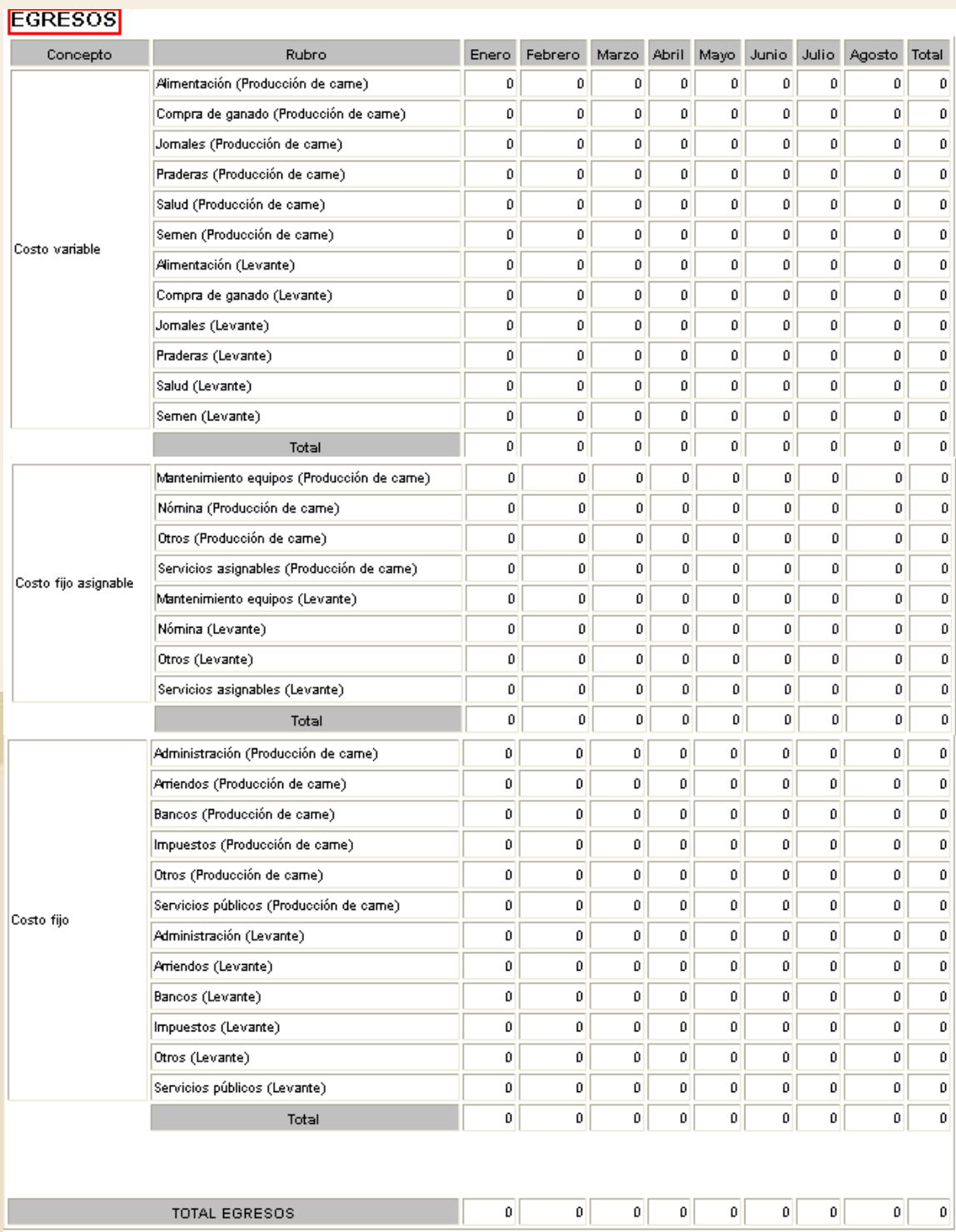

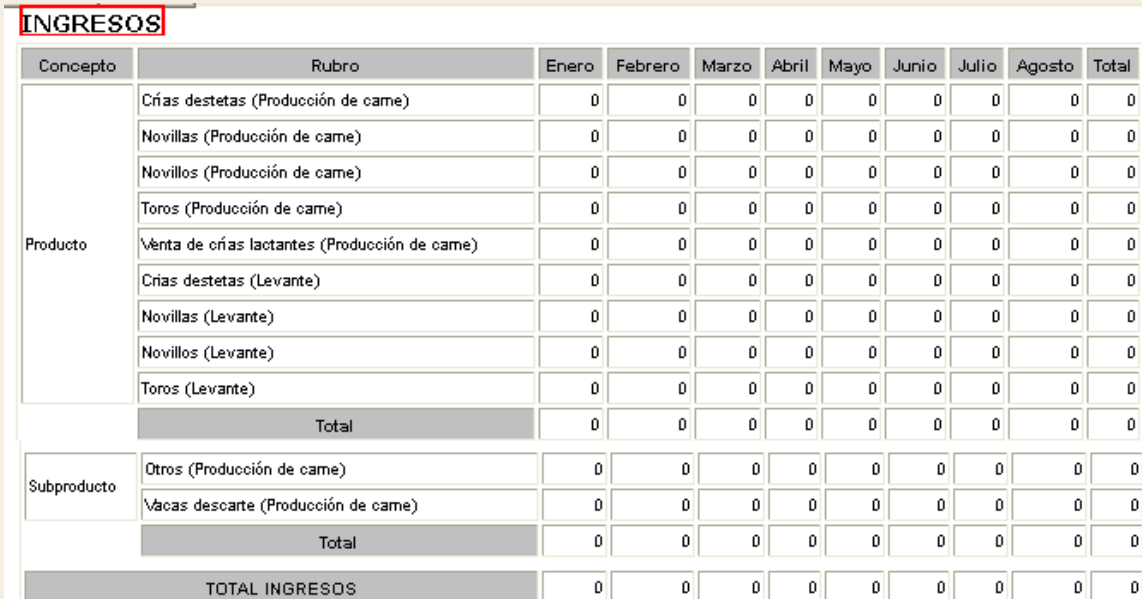

#### **INVENTARIOS**

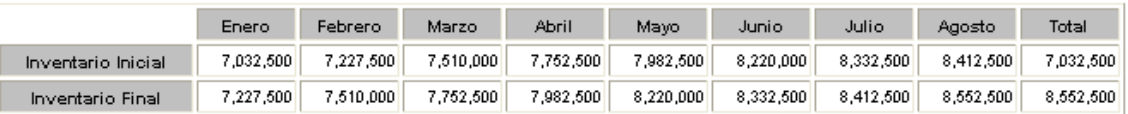

#### **MARGENES**

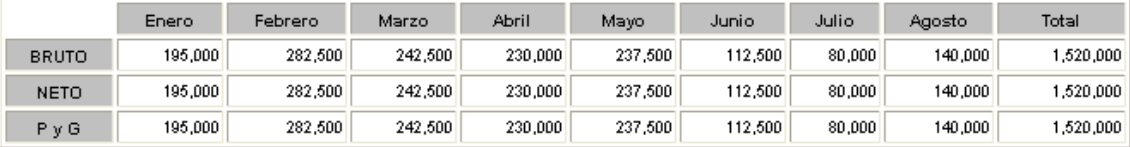

#### REFERENCIA VALORIZACIÓN INVENTARIO POR KILOS

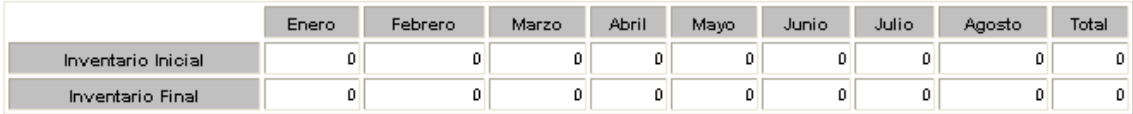

#### **Recuerde que Todos los Indicadores son Graficables**

#### **2. Informes Por Economía – Por actividades**

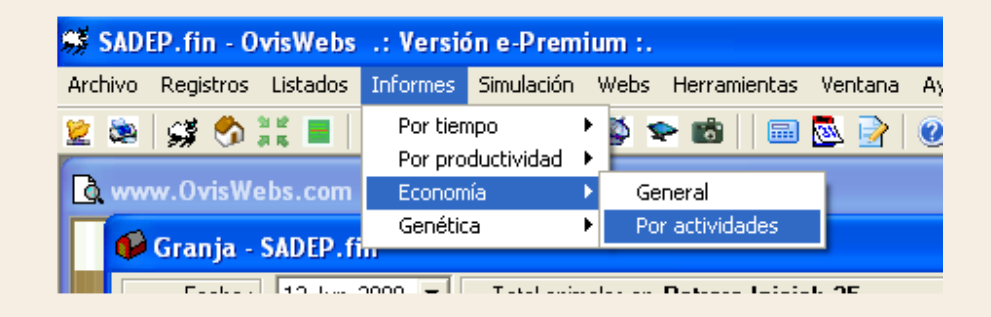

• En esta ventana se tiene la opción de elegir la actividad que desea analizar a través del informe; dependiendo de las actividades productivas que maneje su granja (Rancho).

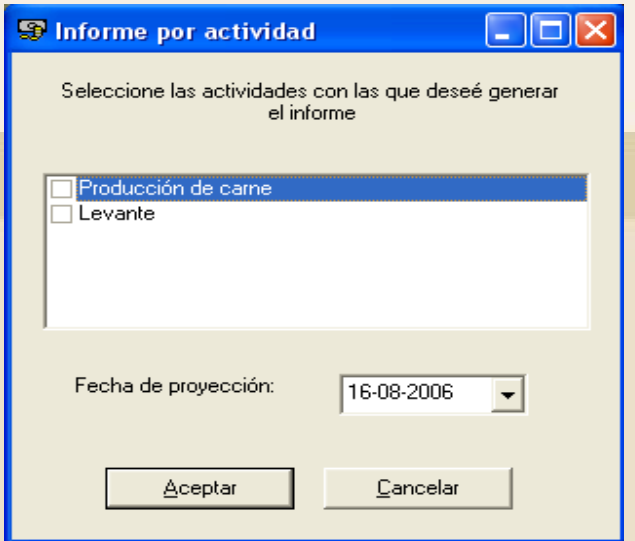

#### **EGRESOS**

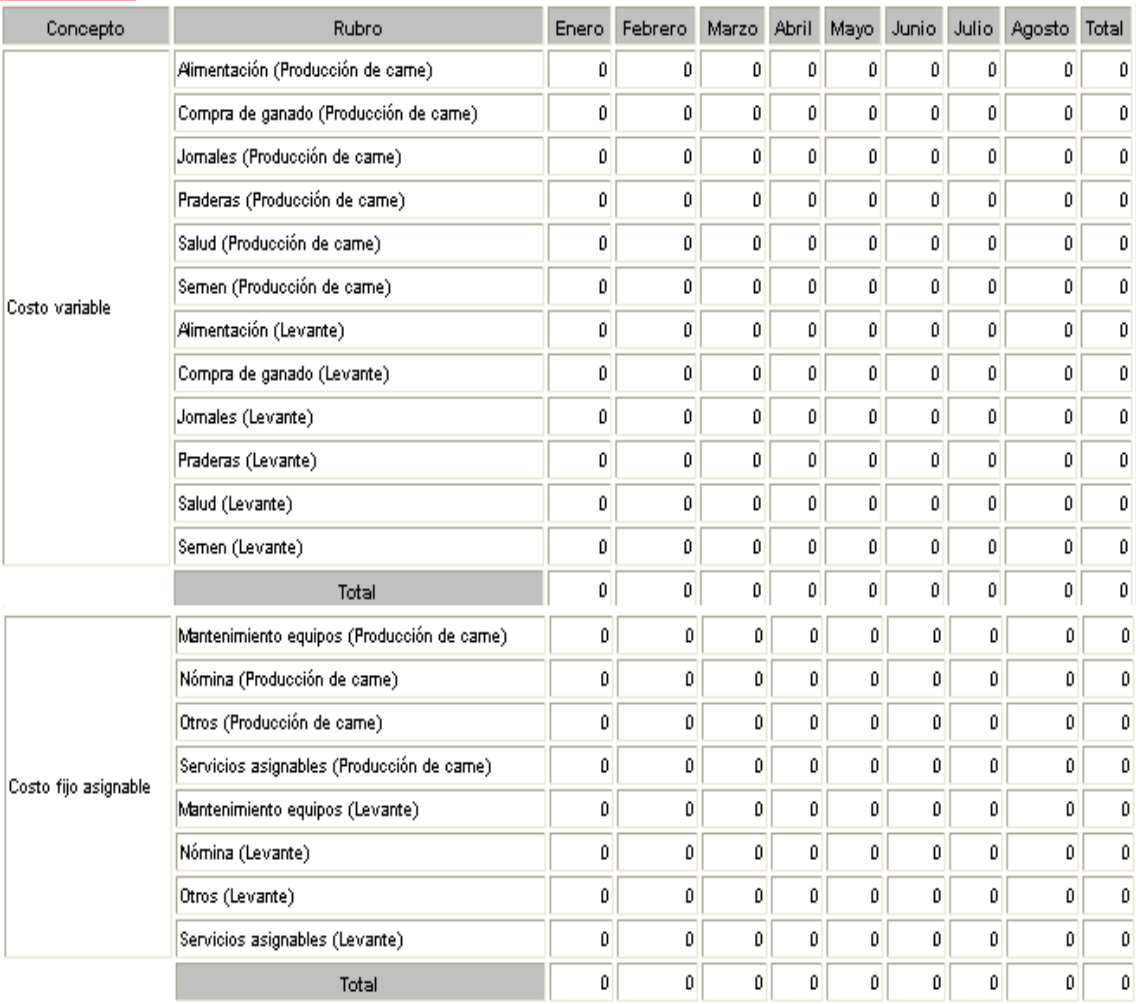

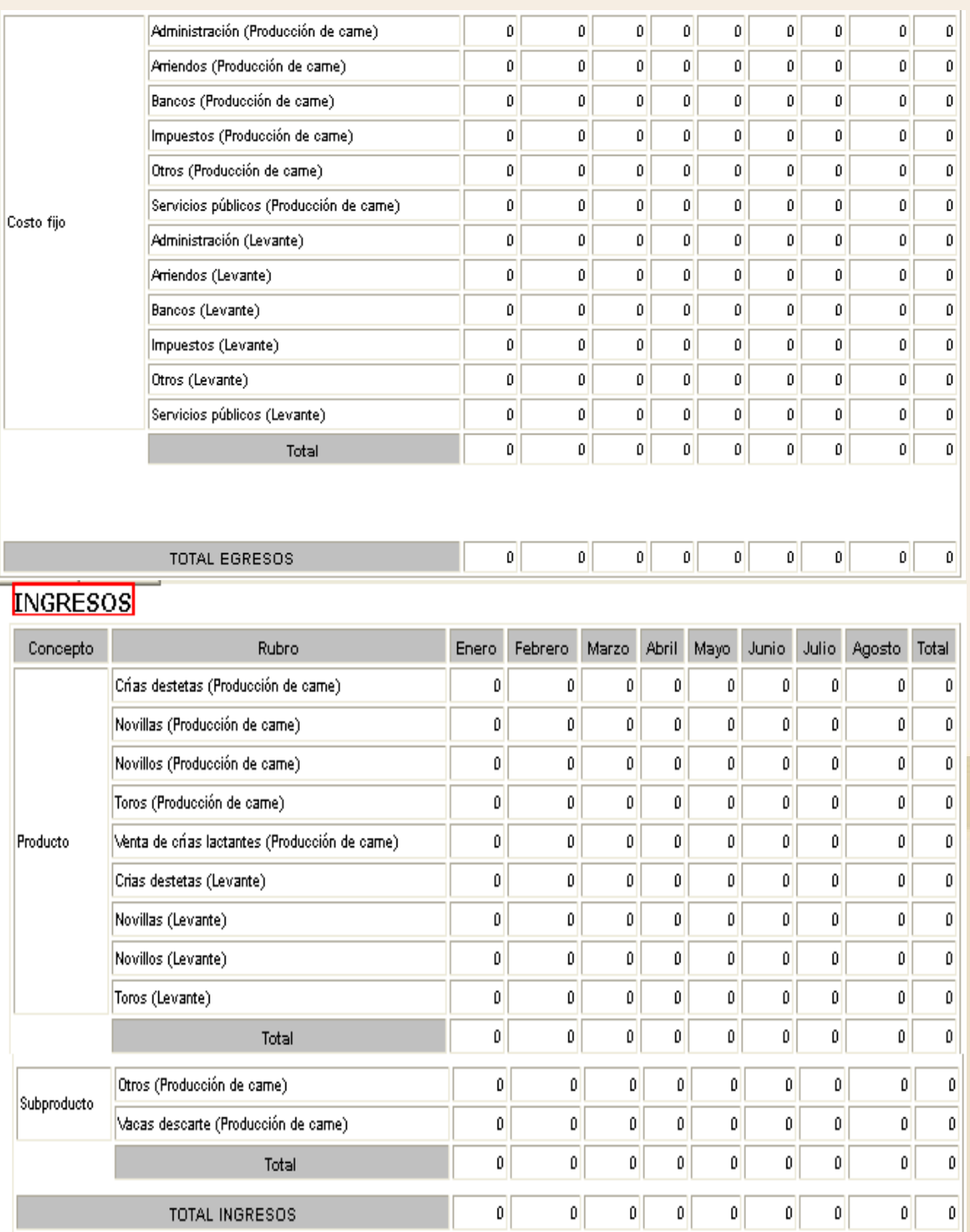

#### **INVENTARIOS**

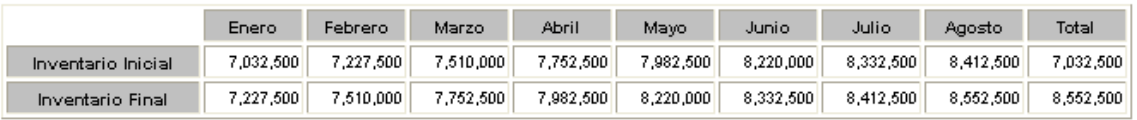

#### **MARGENES**

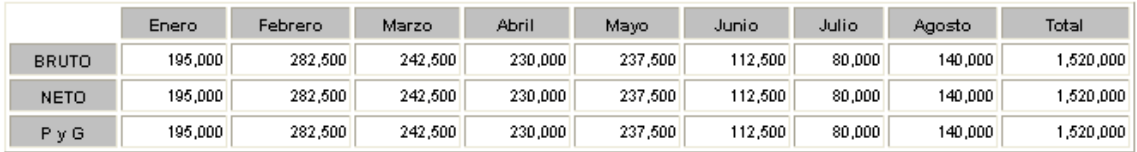

REFERENCIA VALORIZACIÓN INVENTARIO POR KILOS

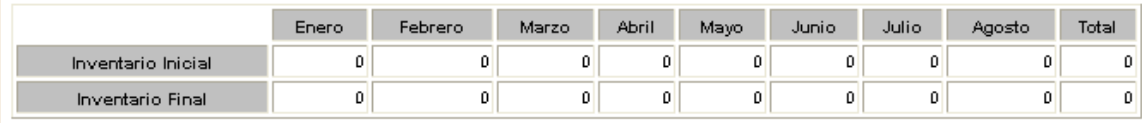

#### **Recuerde que Todos los Indicadores son Graficables**

#### **IV. Informes Por – Genética**

Estos informes se emplean para conocer y analizar los animales por sus líneas genéticas, poder analizar los cruzamientos para buscar establecer lo mejor para su granja (Rancho).

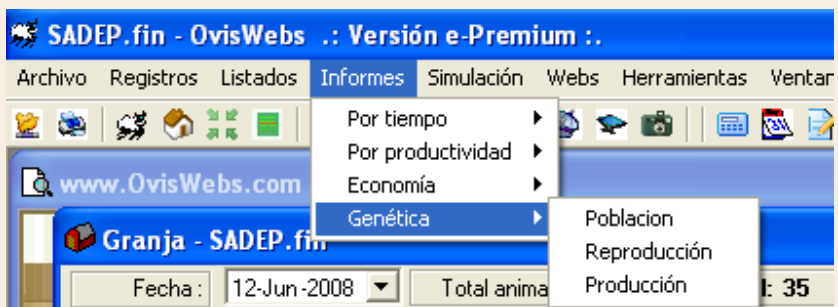

### **1. Informes Por Genética – Población**

En estos informes usted puede observar los indicadores de población, con relación a los porcentajes genéticos de las razas que usted desee analizar; y poder llevar una línea o líneas de genéticas estables.

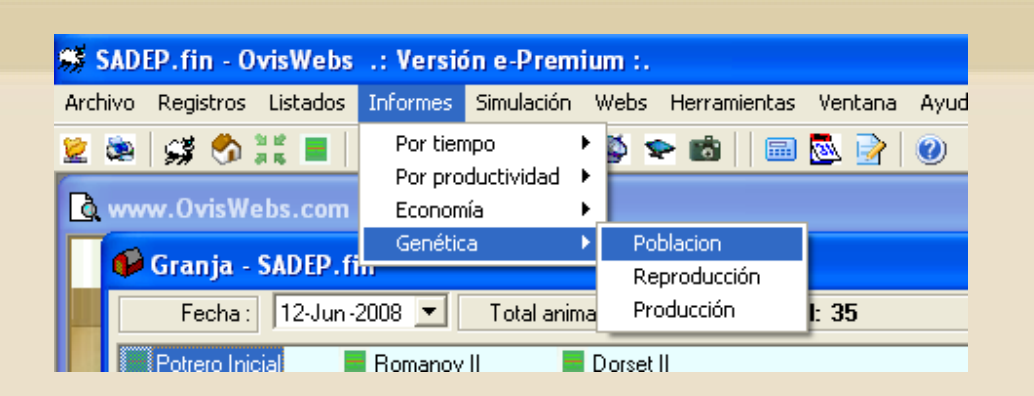

# **La Ventana Características y tiempo del informe se maneja de la siguiente forma:**

En la casilla de Fecha Inicial Para movimientos, se debe escribir la fecha desde la cual desea generar la información.

En la casilla de Fecha de Proyección, se debe seleccionar la fecha hasta la cual usted desea generar la información.

En la casilla Raza, se debe elegir la raza primaria que desea evaluar.

En la casilla No de Intervalos, se debe escribir el número de columnas en las cuales desea segmentar los porcentajes de raza, o razas a evaluar.

En la casilla Razas Secundarias, se debe elegir las razas de las cuales desea saber su proporción genética en los animales que se encuentran en la finca (Rancho).

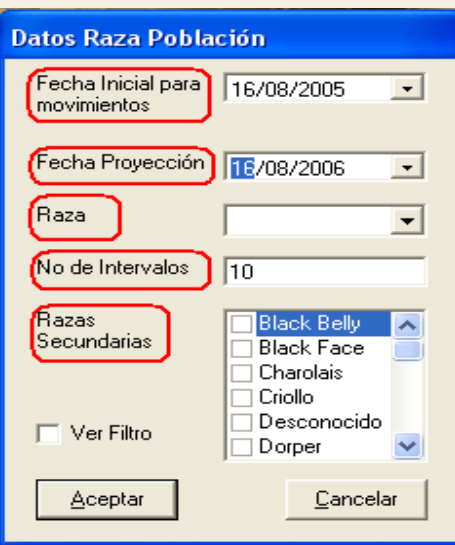

Genética de Animales - Raza Dorset

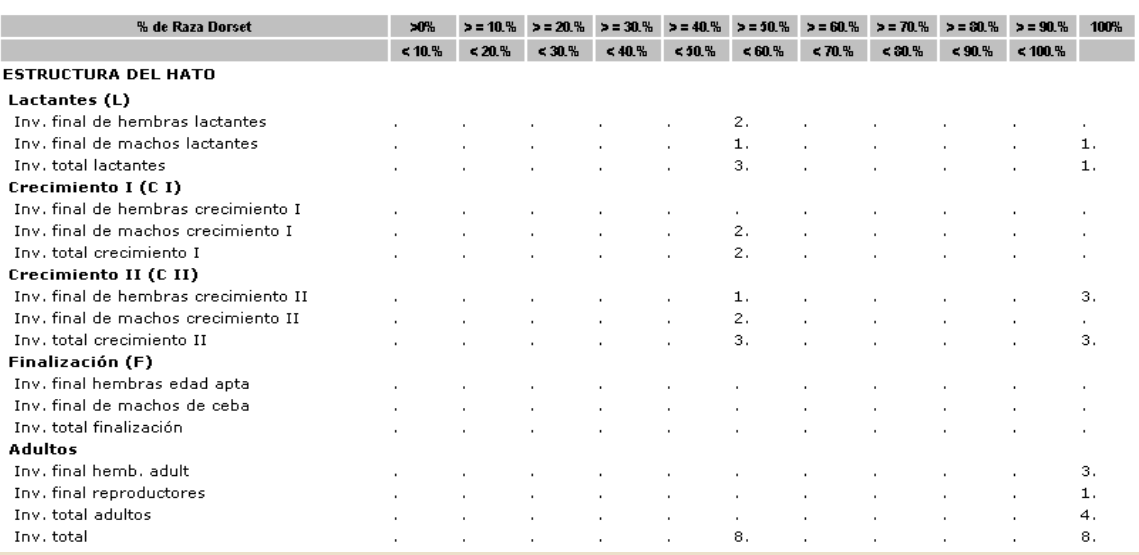

## **2. Informes Por Genética – Reproducción**

En estos informes se pueden observar los indicadores de Reproducción, con relación a los porcentajes genéticos.

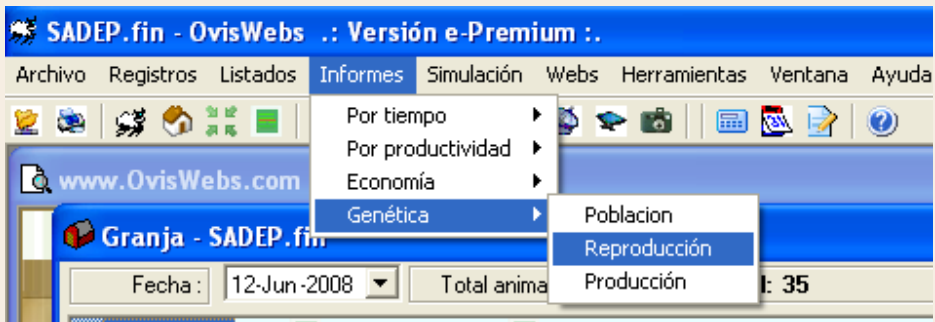

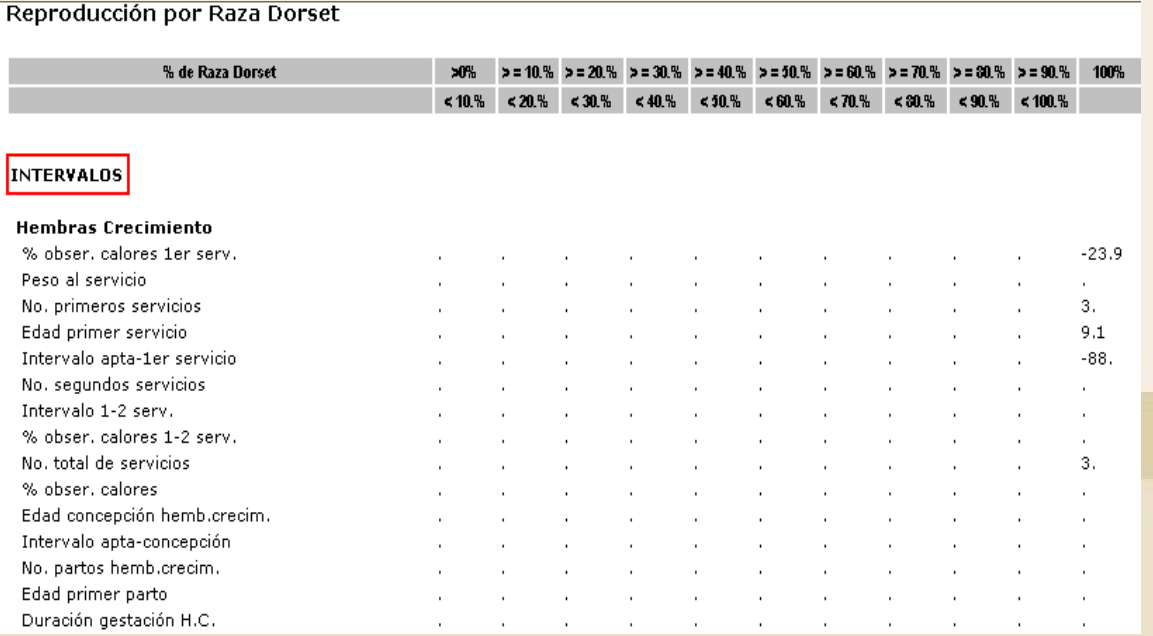

# **3. Informes Por Genética – Producción**

En estos informes se pueden observar los indicadores de Producción, con relación a los porcentajes genéticos.

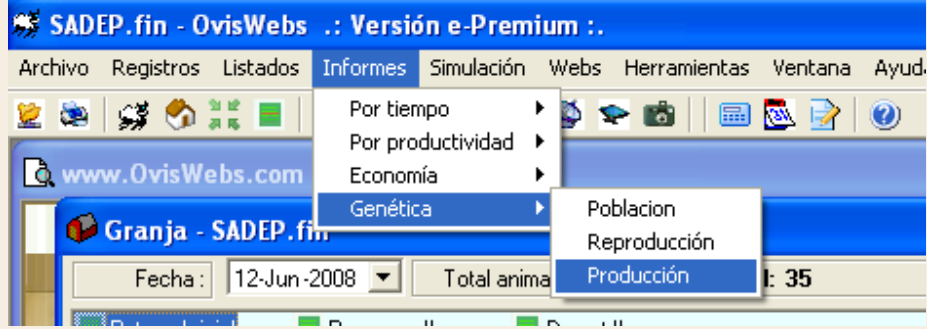

#### Producción por Raza Freezian

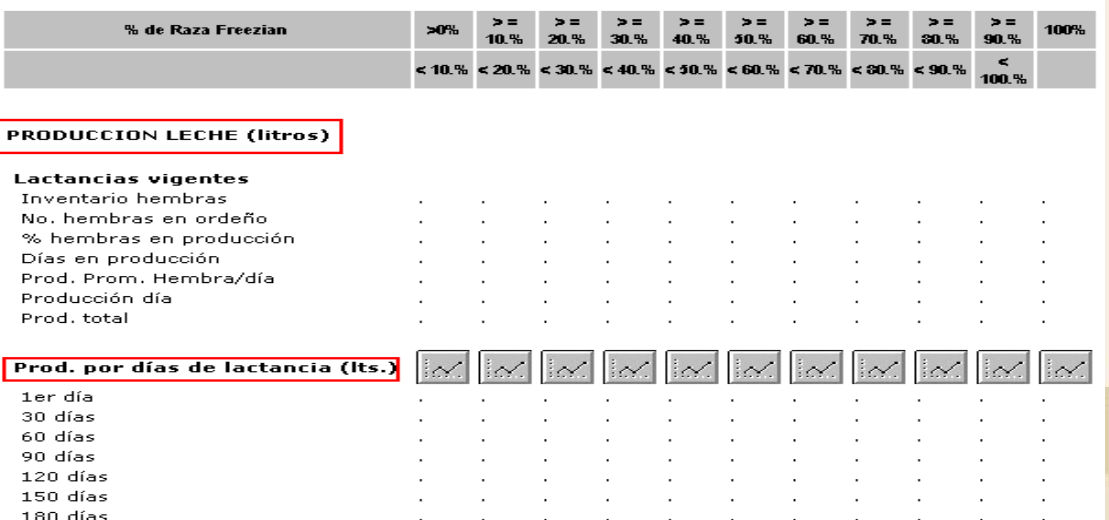

#### **Recuerde que Todos los Indicadores son Graficables.**

**Siguiendo las Anteriores Instrucciones Usted puede Generar en OvisWebs los Informes Que necesite, para el Análisis de los indicadores de su Granja (rancho).** 

**Si usted Necesita de Nuestra Ayuda en Línea Recuerde que puede Ingresar a Nuestro Servicio 9800 en la Página www.Oviswebs.com**